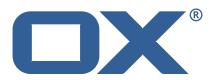

OX2OX Migration Framework Scheduler Release Notes for Release 2.0.0

### **Copyright notice**

©2021 by OX Software GmbH. All rights reserved. Open-Xchange and the Open-Xchange logo are trademarks or registered trademarks of OX Software GmbH. All other company and/or product names may be trademarks or registered trademarks of their owners. Information contained in this document is subject to change without notice.

### **Release Notes for Release** 2.0.0

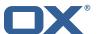

# Contents

| 1 General Information |                              |                                                                | 2 |
|-----------------------|------------------------------|----------------------------------------------------------------|---|
|                       | 1.1                          | Warnings                                                       | 2 |
|                       | 1.2                          | Delivery Comment                                               | 2 |
|                       | 1.3                          | Install Package Repository                                     | 2 |
|                       | 1.4                          | Build Dependencies                                             | 2 |
| 2                     | Shir                         | pped Product and Version                                       | 7 |
| _                     | 2.1                          | pped Product and Version Package open-xchange-omf-orchestrator | 2 |
|                       | 2.1                          | 2.1.1 Installation                                             | 2 |
|                       | 22                           | 2.1.1 Installation                                             | 2 |
|                       | 2.2                          | 2.2.1 Installation                                             | 2 |
|                       |                              |                                                                |   |
| 3                     | Bugs fixed with this Release |                                                                | 3 |
| 4                     | Test                         | ts                                                             | 4 |
|                       |                              |                                                                |   |
| 5                     | 5 Fixed Bugs                 |                                                                | 4 |
| Α                     | Con                          | ifiguration Files                                              | 4 |

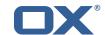

### 1 General Information

### 1.1 Warnings

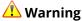

This preview delivery is not for productive usage and not affected by service-level agreements.

### 1.2 Delivery Comment

This delivery was requested with following comment:

OMF Scheduler 2.0.0 Feature Delivery

### 1.3 Install Package Repository

This delivery is part of a restricted preview software repository:

```
https://software.open-xchange.com/components/omf-scheduler/preview/2.0.0/RHEL7 https://software.open-xchange.com/components/omf-scheduler/preview/2.0.0/DebianStretch https://software.open-xchange.com/components/omf-scheduler/preview/2.0.0/DebianBuster
```

### 1.4 Build Dependencies

This delivery was build with following dependencies:

RedHat:RHEL-7,Debian:Stretch,Debian:Buster

## 2 Shipped Product and Version

### 2.1 Package open-xchange-omf-orchestrator

OMF Orchestrator CLI to interoperate with the OX2OX Migration Framework.

Version: 2.0.0-4 Type: Other

#### 2.1.1 Installation

Install on nodes with package installer **apt-get** or **yum**:

<package installer> install open-xchange-omf-orchestrator

### 2.2 Package open-xchange-omf-scheduler

OMF Scheduler OX2OX Migration Framework Scheduler.

Version: 2.0.0-4 Type: Other

#### 2.2.1 Installation

Install on nodes with package installer apt-get or yum:

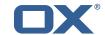

<package installer> install open-xchange-omf-scheduler

Find more information about product versions and releases at http://oxpedia.org/wiki/index.php?title=AppSuite:Versioning\_and\_Numbering and http://documentation.open-xchange.com/.

### 3 Bugs fixed with this Release

This section provides a summary of bug fixes and changes that have been applied subsequently to shipping Release 2.0.0. Some of the announced bug fixes may have already been fixed at the existing code-base via Patch Releases.

# OMF-407 Database error inserting into files\_metadata\_mapping after context mapping reset

Fix "omf contextmapping reset" command by deleting context references in files\_metadata\_mapping as well as user\_mapping that were previously left untouched, which caused errors when attempting to migrate the same context again (after reset).

Status: Fixed

**Root Cause Description:** 

Rows in {{files\_metadata\_mapping}} that pertain to a source context ID mapping that is marked for deletion are not deleted, which causes a duplicate primary key error when the migration is attempted again and file references are inserted into {{files\_metadata\_mapping}}.

### Solution Description:

When deleting a {{context\_mapping}} row that is marked for deletion, also delete the content from the other migration database tables that pertain to that source context ID, namely: \* {{files\_metadata\_mapping}} \* {{user\_mapping}}

#### Workaround:

Delete the rows from the migration database manually.

Severity: 3

Components: Scheduler, Worker Files, Worker General Affected Packages: open-xchange-omf-scheduler

#### OMF-413 Migrate not migrated contexts does not consider deleted in context\_mappings

Fixes "omf window create –only-not-migrated" taking contexts into account that have been migrated but have then been reset (using "omf contextmapping reset").

Status: Fixed

**Root Cause Description:** 

The deleted state of context\_mappings was not taken into account

Solution Description:

consider context\_mappings marked as deleted as unmigrated as well

Severity: 3

Components: Orchestrator Source Directory: cli

### **OMF-415** Closing a window does not deactivate the contexts

Closing a Window (using "omf window close") was not implemented properly and left batches and batch records associated with that Window in an open state, which lead to errors when attempting to re-schedule contexts of that Window.

Status: Fixed

**Root Cause Description:** 

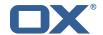

The window closing only changed the {{batch.status}} column and left the {{batch.completed\_time}} column to {{NULL}}, and also left the {{batch\_record.active}} column set to {{true}}.

### Solution Description:

Implemented the missing additional actions necessary to properly close a window: \* setting {{batch.completed\_time}} to the current timestamp \* setting {{batch\_record.active}} to {{NULL}}

Severity: 3

Components: Scheduler

Affected Packages: open-xchange-omf-scheduler

### 4 Tests

Not all defects that got resolved could be reproduced within the lab. Therefore, we advise guided and close monitoring of the reported defect when deploying to a staging or production environment. Defects which have not been fully verified, are marked as such.

To avoid side effects, the shipped packages have gone through automated regression test on both, a Continuous Integration System and a dedicated server set-up for system and integration testing. All changes have been checked for potential side-effects and effect on behavior. Unless explicitly stated within this document, we do not expect any side-effects.

### 5 Fixed Bugs

OMF-407, OMF-413, OMF-415,

## **A Configuration Files**

### File 1 /opt/open-xchange/omf/scheduler/etc/omf-scheduler.yml

```
# https://docs.micronaut.io/latest/guide/config.html#configurationProperties
 3 4 5 6 7 8 9
    micronaut:
      # SSL configuration
      # Required for production environments.
      # See https://docs.micronaut.io/latest/guide/index.html#https for details.
      ssl:
        enabled: true
        port: 8443
10
11
12
13
14
15
        kev-store:
          path: file:/opt/open-xchange/omf/certs/keystore.p12
          type: PKCS12
          password: secret
        dual-protocol: true
16
17
        port: 8080
18
19
        services:
20
          # The omf-source service is use to collect health status and metrics from the Source
21
          # OMF nodes. The HTTP client can be configured (ex: ssl) here by referencing
22
          # https://docs.micronaut.io/latest/guide/configurationreference.html#io.micronaut.
              http.client.ServiceHttpClientConfiguration
          # and the subsequent sections related to micronaut.http.services.*
24
25
26
          omf-source:
            # Example SSL configuration in case a source uses a private certificate
            # ssl:
28
            #
                   path: file:/opt/open-xchange/omf/certs/source.p12
                   type: PKCS12
```

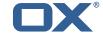

```
#
                  password: secret
31
      application:
32
        name: omf-scheduler
      # Configure security including basic auth: https://micronaut-projects.github.io/
          micronaut-security/latest/guide/#basicAuth
34
      # Must be set to true or the Source Controller is not secure
35
      security:
36
        enabled: true
        # Change the security of the open api views to anonymous so that they can be viewed
             without credentials
38
        intercept-url-map:
39
          - pattern: /swagger/**
40
            access:
41
              - isAnonymous()
42
          - pattern: /swagger-ui/**
43
            access:
               - isAnonymous()
45
          - pattern: /rapidoc/**
46
             access:
47
              - isAnonymous()
48
          - pattern: /redoc/**
49
             access:
50
               - isAnonymous()
51
      # https://docs.micronaut.io/latest/guide/index.html#_configuring_caches
52
53
54
55
      #caches:
        #example:
          #charset: UTF-8
          #expire-after-access: 1h
56
      metrics:
57
        enabled: true
        export:
59
          # Creates an endpoint like http://host/prometheus - uses basic auth from
60
          # credentials under scheduler.http.admin
61
62
63
          prometheus:
            enabled: true
             step: PT1M
64
            descriptions: true
65
66
        # Adds api versioning: https://docs.micronaut.io/latest/guide/index.html#apiVersioning
67
        versioning:
68
          enabled: true
69
70
71
72
73
74
75
76
77
78
79
          parameter:
             enabled: true
            names: 'v'
          header:
             enabled: true
            names: 'X-API-VERSION'
        \mbox{\tt\#} Allows the openapi views to be seen
        static-resources:
          swagger:
            paths: classpath:META-INF/swagger
            mapping: /swagger/**
80
          redoc:
81
            paths: classpath:META-INF/swagger/views/redoc
82
            mapping: /redoc/**
83
          rapidoc:
84
85
            paths: classpath:META-INF/swagger/views/rapidoc
            mapping: /rapidoc/**
86
          swagger-ui:
87
            paths: classpath:META-INF/swagger/views/swagger-ui
88
            mapping: /swagger-ui/**
89
90
    scheduler:
91
      id: 'scheduler-0'
92
      hostname: ''
93
      batch:
94
        presync:
95
          # Max number of contexts in a batch
96
          size: 10
97
          # Strategy to use when creating batches.
          # Current supported strategies:
                - fill-first: create batches up to the batch size then create the next batch
```

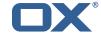

```
100
                - fill-equal: create batches of equal size
101
           strategy: fill-equal
102
         cutover:
103
           size: 10
104
           strategy: fill-equal
105
         preprovisioning:
106
           size: 10
107
           strategy: fill-equal
108
       kafka:
109
         queues:
           batch: "omf-batch"
110
111
           response: "omf-response"
112
         resize:
113
           batch: true
114
           response: true
115
      http:
116
         admin:
117
           # Basic auth creds
118
           username: admin
119
           password: secret
120
           controller:
121
            path: /omf/scheduler/admin
122
         migration:
123
           controller:
124
            path: /omf/scheduler/migration
125
      metrics:
126
         cache:
127
           windows.millis: 300000
128
           batches.millis: 300000
129
    jackson:
130
131
      bean-introspection-module: true
132
      serialization:
133
        indent-output: true
134
         writeDatesAsTimestamps: false
135
136
    datasources:
137
      # Used to persist scheduling data
138
      scheduler:
139
         \# url should use createDatabaseIfNotExist=true if the database will not
140
         # already exist: https://dev.mysql.com/doc/connector-j/8.0/en/connector-j-reference-
             configuration-properties.html
141
         url: jdbc:mysql://localhost:3306/scheduler?createDatabaseIfNotExist=true
142
         username: root
143
         password: my-secret-pw
144
         driverClassName: org.mariadb.jdbc.Driver
145
         dialect: MYSQL
146
         maximumPoolSize: 10
147
         maxLifetime: 180000
       # Used to create/drop databases for sources. This is not really the "default" data
148
           source
149
      # but we need to use default because of bug https://github.com/micronaut-projects/
          micronaut-data/issues/598s
150
       default:
151
         url: jdbc:mysql://localhost:3306/
152
         username: root
153
         password: my-secret-pw
154
         driverClassName: org.mariadb.jdbc.Driver
155
         {\tt dialect:\ MYSQL}
156
         maximumPoolSize: 5
157
         maxLifetime: 180000
158
159
     endpoints:
160
      loggers:
161
         enabled: true
162
        sensitive: true
      health:
163
164
         discovery-client:
165
          enabled: false
166
       liquibase:
167
         # fails with missing transition, might be fixed in later Micronaut releases
168
         enabled: false
```

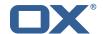

```
169
       info:
170
         enabled: true
171
         sensitive: true
172
         sourceCodeOrigin:
173
           enabled: true
174
           location: file:/opt/open-xchange/omf/scheduler/share/SourceCodeOrigin.txt
175
176
     zookeeper:
177
      server: zookeeper:2181
178
179
180
      bootstrap:
         servers: kafka-1:9092, kafka-2:9092, kafka-3:9092
181
182
       producers:
183
         batch-producer:
184
           enable.idempotence: true
185
           # This enables transactions for the Batch Producer
186
           \mbox{\tt\#} The value must be unique per application, but should
187
           # not change for the same app after a crash, etc.
           transactional.id: producer-1
188
189
       #consumers:
190
         #response-consumer:
191
192
     liquibase:
193
       datasources:
194
         scheduler:
195
           change-log: 'classpath:liquibase/scheduler/liquibase-changelog.xml'
196
197
     jooq:
198
      datasources:
199
        default:
200
           sql-dialect: 'MARIADB'
201
         scheduler:
           sql-dialect: 'MARIADB'
202
203
204
     logger:
205
      levels:
206
         ROOT: INFO
207
         com.openxchange: INFO
208
         omf: INFO
209
         omf.scheduler.admin.AuthenticationProviderUserPassword: WARN
210
```

### File 2 /opt/open-xchange/omf/orchestrator/etc/omf-orchestrator.yml

```
1
3
4
5
6
7
8
9
    micronaut:
      application:
        name: omf
      http:
        services:
          # The OMF Source HTTP REST API service configuration
          # The url is dynamic and should not be specified here
          source:
             # If some sources don't have valid public certificates (e.g. use
             # self-signed certificates), then their certificates can be added to
11
12
13
14
15
16
17
18
             # a custom Java trust-store using the keytool command and configured
             # here.
            # Example:
             # ssl:
                enabled: true
             #
                trust-store:
             #
                   path: file:/opt/open-xchange/omf/certs/source.p12
19
                   password: secret
             #
             #
                   type: PKCS12
21
22
          # The OMF Scheduler Source HTTP REST API service configuration
          scheduler-admin-source:
```

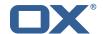

```
24
25
26
27
28
29
30
31
32
33
34
35
36
37
             url: "${omf.scheduler.url}/omf/scheduler/admin/source/"
             # If the scheduler does not have a valid public certificate
             # (e.g. uses a self-signed certificate), then its certificate can be
             # configured here.
             ssl:
               enabled: true
               trust-store:
                 path: file:/opt/open-xchange/omf/certs/scheduler.p12
                 password: secret
                 type: PKCS12
          scheduler-admin-target:
             url: "${omf.scheduler.url}/omf/scheduler/admin/target/"
39
             # If the scheduler does not have a valid public certificate
             # (e.g. uses a self-signed certificate), then its certificate can be
41
42
             # configured here.
             ssl:
43
44
45
               enabled: true
               trust-store:
                 path: file:/opt/open-xchange/omf/certs/scheduler.p12
46
                 password: secret
47
                 type: PKCS12
48
49
          # The OMF Scheduler Migration HTTP REST API service configuration
50
51
52
53
54
55
56
57
58
          scheduler-migration:
             url: "${omf.scheduler.url}/omf/scheduler/migration/"
             # If scheduler-admin above has a custom SSL configuration,
             # then it needs to be repeated here.
             ssl:
               enabled: true
               trust-store:
                path: file:/opt/open-xchange/omf/certs/scheduler.p12
                 password: secret
60
61
                 type: PKCS12
62
    omf:
63
      source:
64
65
        # List source api username and passwords by identifying them
        # with the name that will be used to create the source entry in OMF.
66
67
        # This is not required, and the username and password can be entered
68
69
70
71
72
73
74
75
76
77
78
79
80
        # for each command when working with the source.
        # Example:
        # mysource:
        #
             username: admin
            password: secret
        #
      scheduler:
        # Credentials for the scheduler
        # On multi-user systems, specifying the password in a configuration file
        # with proper file system permissions is preferred to specifying it on
        # the command line, since the command line is visible to all local users.
        # Example:
81
        # username: admin
82
        # password: secret
83
84
        \mbox{\tt\#} Location of the scheduler. Only the protocol and host name need to be
85
        url: "https://localhost:8443"
87
      ui:
88
        color: true
89
        unicode: true
        expandIds: false
```